## **Fw: CORE Notification Settings**

## Sabrina Boothe <sabrina.boothe@clarklandresources.com>

Fri 7/1/2022 12:07 PM

To: David Hudson <david.hudson@clarklandresources.com>

Hi Everyone,

We recommend turning on your notification settings on in CORE so that you will get notified when you have rejected time.

On the top, where it says Clark Land Resources, Inc. Select User Preferences:

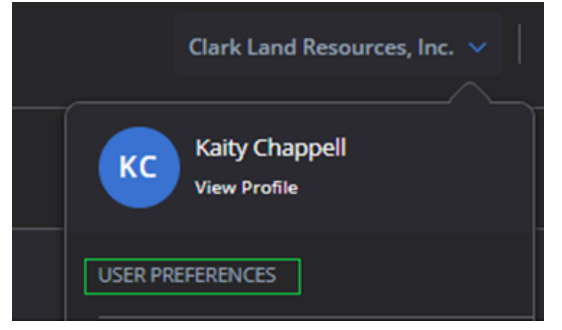

On the right, select Notifications & Reminders. Check the following boxes:

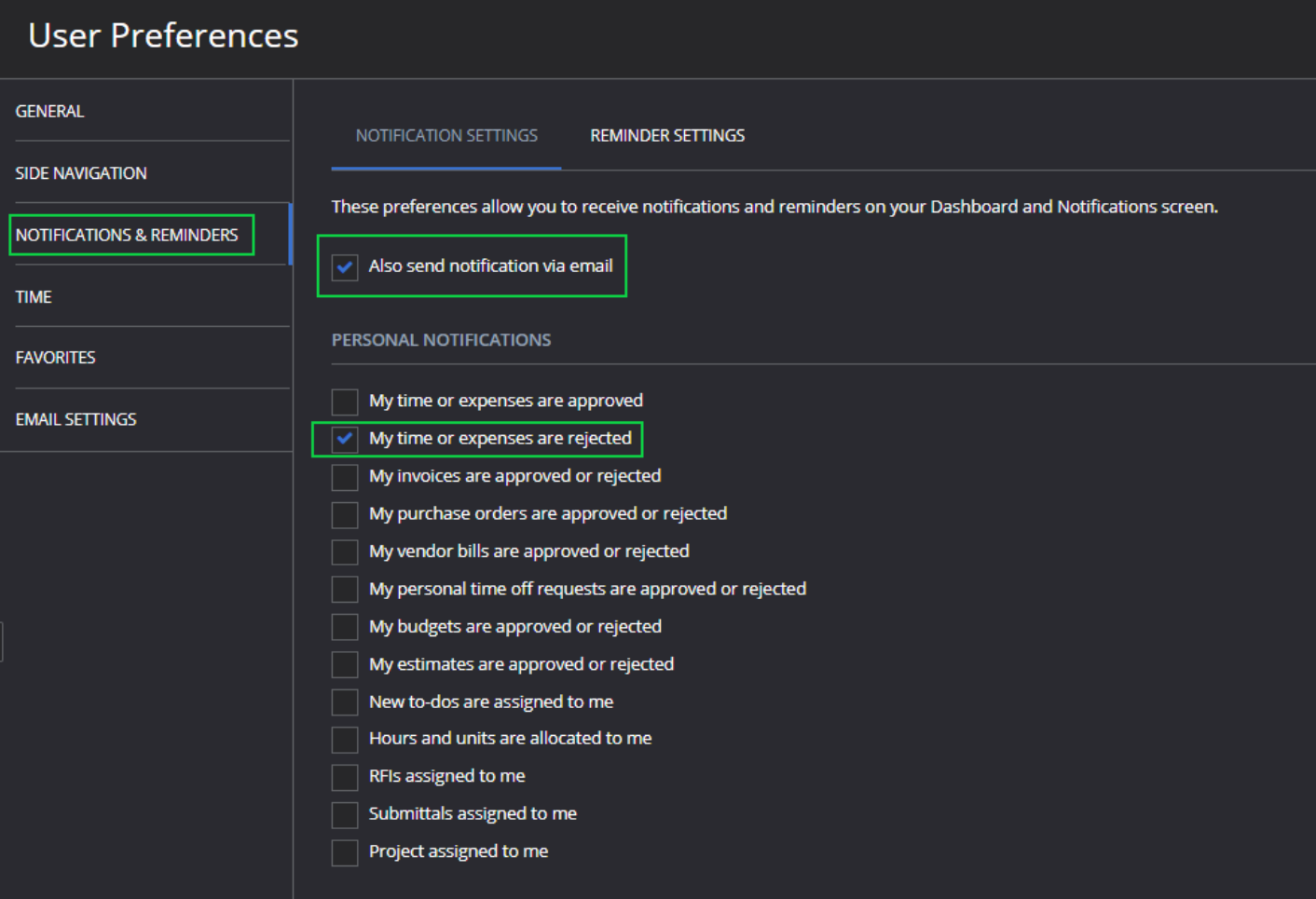

You will receive a notification in the top right corner of the screen & receive an email from CoreNotifications@bqe.com:

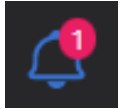

Then go to the Time Card or Time Entries screen to correct the rejected time.

Please let me know if you have any questions.

Thanks, Kaity

**Kaity Chappell** Accounting Coordinator **Clark Land Resources, Inc. (WBE/SB)** *Integrity in all things...* **(412) 913-9764 cell | (760) 758-1562 office**

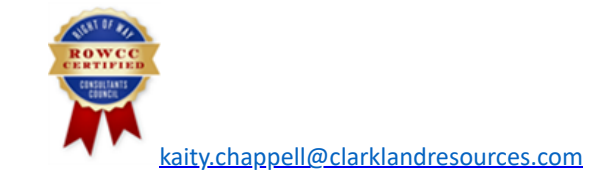

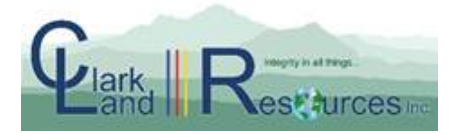

Locations: California |Texas | Oregon [www.clarklandresources.com](http://www.clarklandresources.com/)